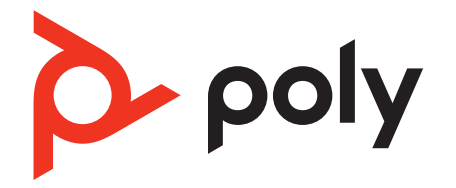

# **Voyager 5200 Office**

Bluetooth headset system for computer and desk phone

User Guide

## **Contents**

[Hook up system](#page-2-0) **3** [Desk phone setup details](#page-2-0) **3** [Position Your Base](#page-4-0) **5** [Overview](#page-5-0) **6** [Headset overview](#page-5-0) **6** [Base overview](#page-6-0) **7** [Accessories](#page-6-0) **7** [Pair](#page-7-0) **8** [Pair headset to base](#page-7-0) **8** [Pair to mobile device](#page-7-0) **8** [Pair mode](#page-7-0) **8** [Fit and charge](#page-8-0) **9** [Fit](#page-8-0) **9** [Charge](#page-9-0) **10** [Low battery warnings](#page-9-0) **10** [Load software](#page-10-0) **11** [Update firmware](#page-10-0) **11** [The basics](#page-11-0) **12** [Power on/off](#page-11-0) **12** [Adjust volume](#page-11-0) **12** [Make, answer, end calls](#page-11-0) **12** [Launch Microsoft Teams \(Teams model only\)](#page-12-0) **13** [Use sensors](#page-12-0) **13** [More Features](#page-14-0) **15** [Play or pause audio](#page-14-0) **15** [Voice assistant \(smartphone feature\)](#page-14-0) **15** [Change your default line](#page-14-0) **15** [Enable and use Amazon Alexa \(smartphone feature\)](#page-14-0) **15** [Enable Tile](#page-14-0) **15** [Troubleshooting](#page-15-0) **16** [Headset](#page-15-0) **16** [Desk phone](#page-16-0) **17** [Softphone](#page-16-0) **17** [Support](#page-18-0) **19**

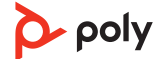

## <span id="page-2-0"></span>Hook up system

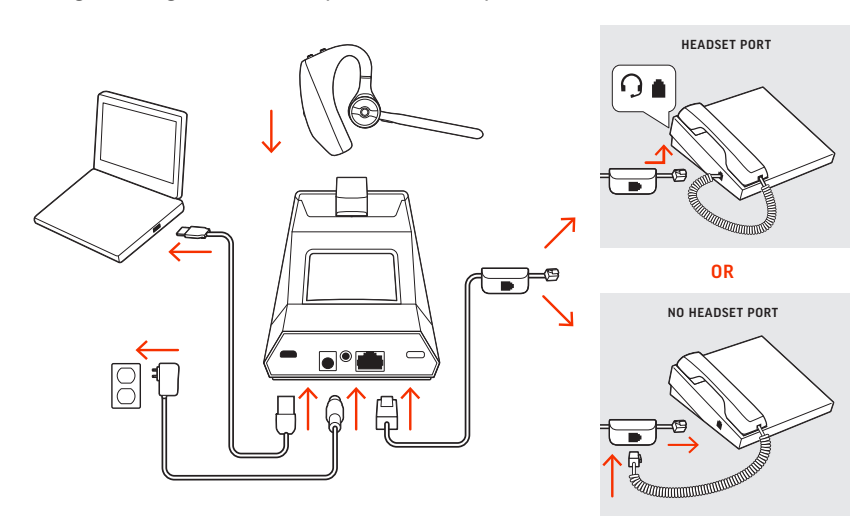

Using the diagram, connect your headset system.

#### **NOTE** *Base configuration settings*

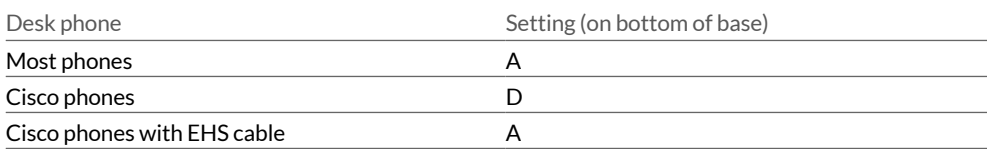

### Desk phone setup details

- Choose a desk phone setup **A, B, C or D** and connect cables. A Desk phone with dedicated headset  $\Theta$  port
	- **USE**  $\bullet^\bullet$  $\overline{0}$ ◎↑ 日↑
	-
	- Connect one end of the telephone interface cable to the back of the base
	- $\bullet$  Connect the other end of the telephone interface cable into the dedicated headset  $\odot$ port on the desk phone

**IMPORTANT** *Cisco phones use configuration D on the bottom of the base. Most other phones use default configuration A.*

**NOTE** *Use this setup if you are not using the HL10 lifter or EHS cable. In this configuration, press both the headset*  $\odot$  button on your desk phone and the call control button on the *headset to answer or end calls.*

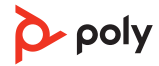

### B Desk phone (standard)

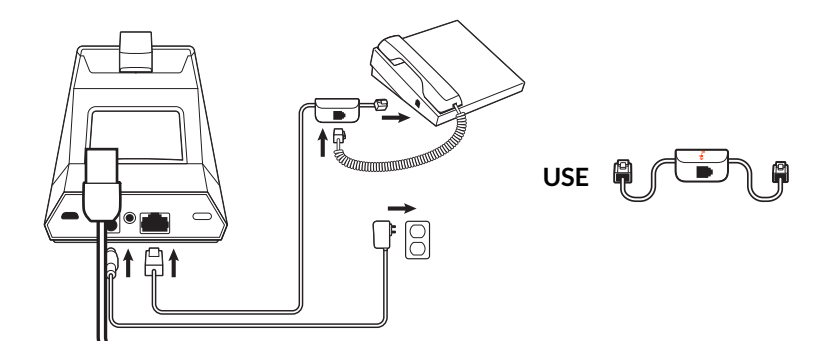

- Connect one end of the telephone interface cable to the back of the base
- Disconnect the handset coil cord from the base of the desk phone and re-connect it to the telephone interface cable junction box
- Finally connect the remaining end of the telephone interface cable into the open handset port on the desk phone

**IMPORTANT** *Cisco phones use configuration D on the bottom of the base. Most other phones use default configuration A.*

**NOTE** *Use this setup if you are not using the HL10 lifter or EHS cable and your desk phone does not have a dedicated headset port. In this configuration, manually remove the handset on your desk phone and press the call control button on the headset to answer or end calls.*

C Desk phone + EHS cable (sold separately)

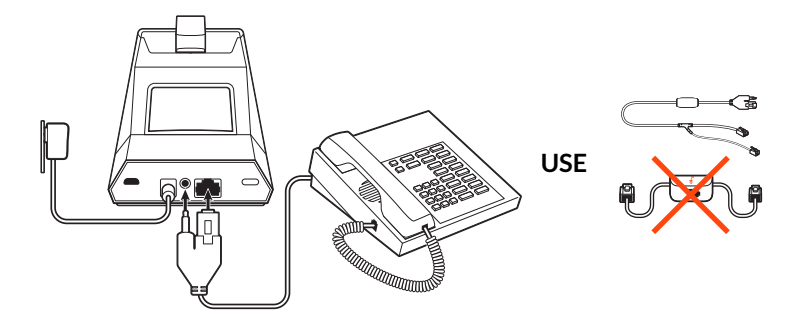

**IMPORTANT** *Use configuration A on the bottom of the base, which works for most phones including Cisco phones.*

D Desk phone + HL10 lifter (sold separately)

<span id="page-4-0"></span>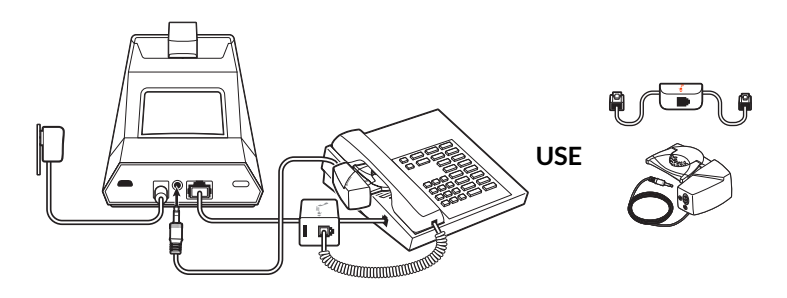

**IMPORTANT** *Cisco phones use configuration D on the bottom of the base. Most other phones use default configuration A.*

Position Your Base

The minimum recommended separation between your desk phone and the base is 6 inches.

The minimum recommended separation between the base and computer is 12 inches. Incorrect position can cause noise and interference problems. **NOTE** *Headset cradle may vary, but function is the same.*

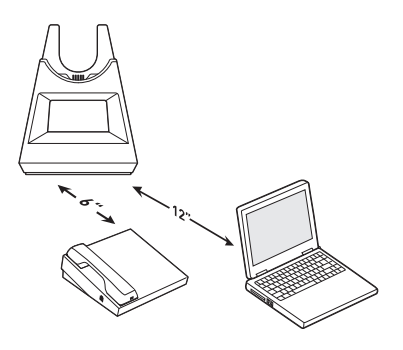

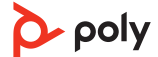

<span id="page-5-0"></span>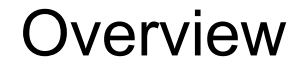

Headset overview

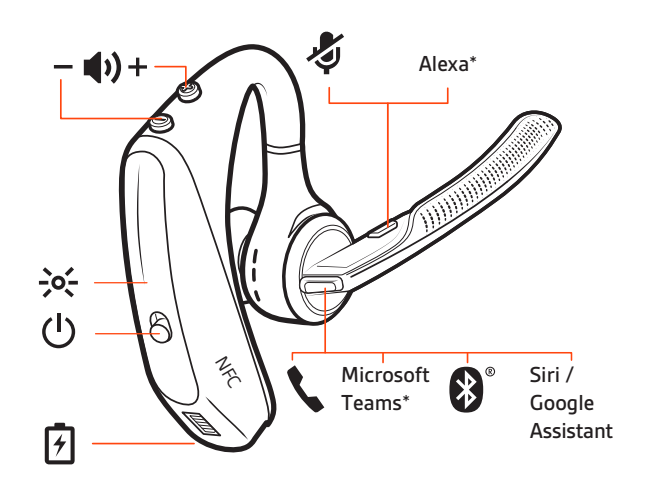

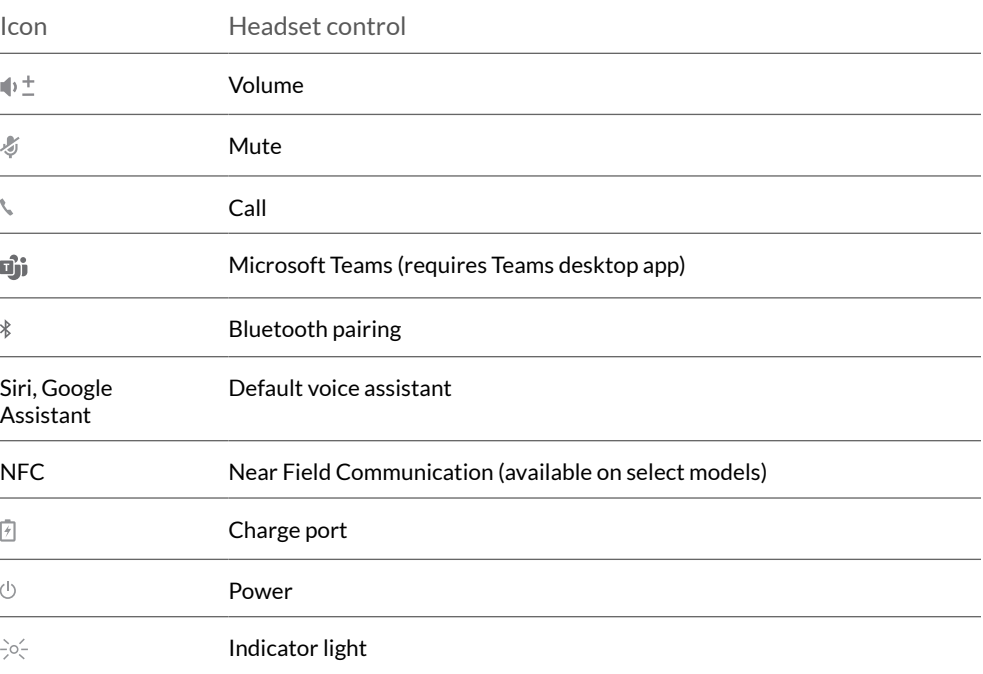

### **Be safe**

Please read the safety guide for important safety, charging, battery and regulatory information before using your new headset.

### <span id="page-6-0"></span>Base overview

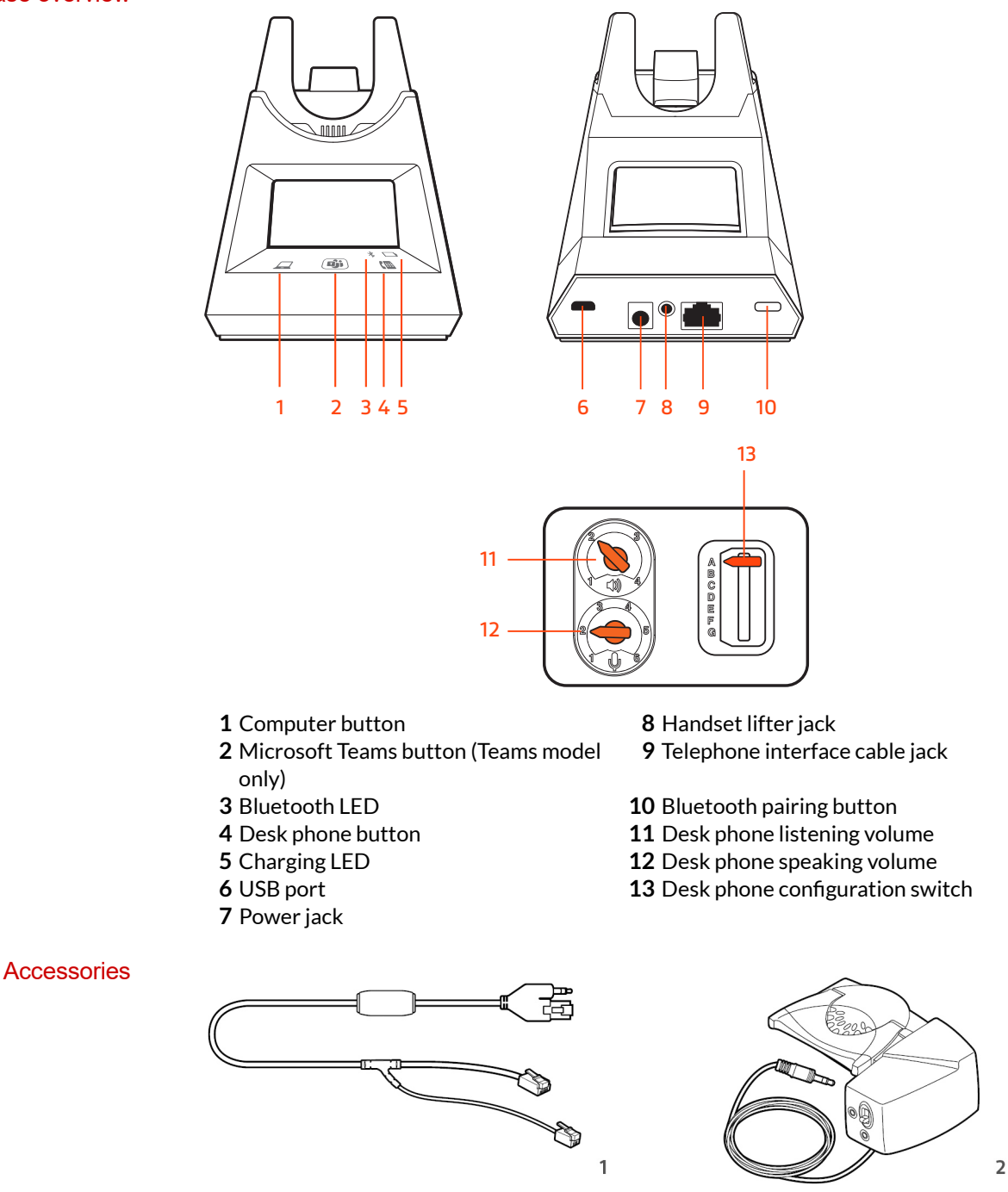

- **Electronic hookswitch cable (EHS cable)** Electronically and automatically answers/ends a desk phone call. Enables remote call control with your headset.
- **HL10 lifter** Automatically lifts handset and returns it to the cradle. Enables remote call control with your headset.

## $\sum$  poly

## <span id="page-7-0"></span>Pair

### Pair headset to base

Your system has a base and compatible Bluetooth headset.

Your headset comes pre-paired to the base. To pair again:

- **1** Press the headset Call button until you hear "pairing" and the headset LEDs flash blue and red.
- **2** Put your base into pair mode by pressing and holding the Bluetooth pairing  $\ast$  button on the back of your base for 2 seconds until the display panel's Bluetooth  $*$  icon flashes blue and red.

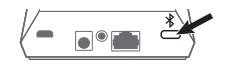

Pairing is successful when you hear "pairing successful" and "base connected" and the display panel's Bluetooth  $\frac{*}{*}$  icon turns solid blue.

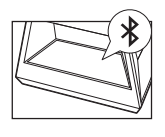

**NOTE** *Your headset can pair with up to 8 devices but only maintain 2 connections simultaneously; this includes the base.*

**1** To put your headset in pair mode, press the Call button until you hear "pairing" and the headset LEDs flash blue and red. Pair to mobile device

- **2** Activate Bluetooth on your phone and set it to search for new devices.
- **iPhone** Settings > Bluetooth > On\*
- **Android** Settings > Bluetooth On > Scan for devices\*

**NOTE** *\*Menus may vary by device.*

- **3** Select "PLT V5200 Series." Once successfully paired, you hear "pairing successful" and the headset LEDs stop flashing. **NOTE** *Your headset can pair with up to 8 devices but only maintain 2 connections simultaneously; this includes the base.*
- With your headset powered on, press the Call button until you hear "pairing." Pair mode

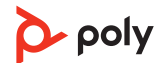

## <span id="page-8-0"></span>Fit and charge

- **1** Slide headset over and behind your ear, then press gently toward your ear. **NOTE** *Remove your eyeglasses before donning the headset for best fit.* Fit
	- **2** Rotate microphone boom until it is pointed toward your mouth.
	- **3** Mic boom moves up and down for a better fit.

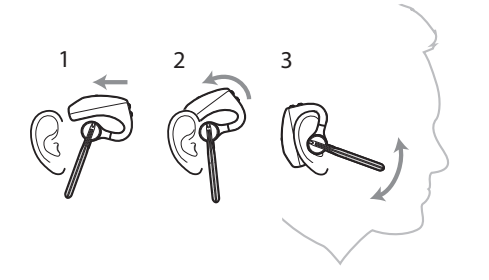

### **Fit**

Change the eartip for a better fit.

**1** Push in eartip and rotate to the left to unlock it.

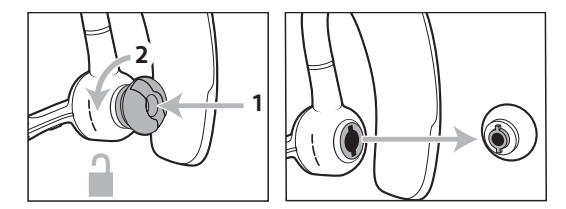

**2** Align new eartip into slot; push, rotate to the right and lock into place.

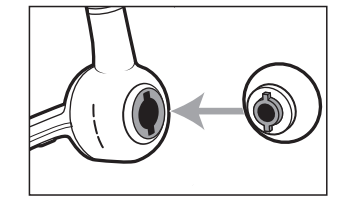

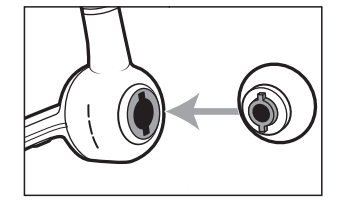

### **Switch ears**

To wear the headset on your other ear, rotate the boom upwards then twist it around so the eartip is on the other side before lowering the mic boom.

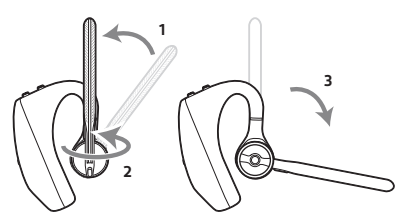

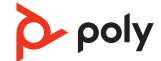

<span id="page-9-0"></span>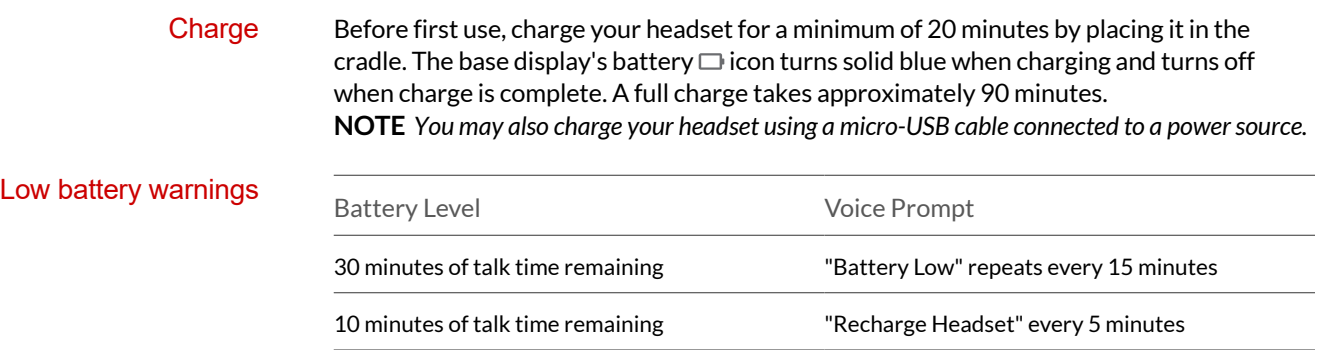

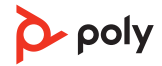

## <span id="page-10-0"></span>Load software

Customize your device behavior through advanced settings and options with Poly Lens App. Some softphones require the installation of Poly software to enable device call control (answer/end and mute) functionality. Download: [poly.com/lens.](http://www.poly.com/lens)

**NOTE** *Device settings are also available in Plantronics Hub App.*

Keep your firmware up-to-date to improve performance and add new features to your Poly device. Update firmware

> Update your firmware using your computer with Poly Lens App. Download at [poly.com/](http://www.poly.com/lens) [lens.](http://www.poly.com/lens)

While updating firmware:

- Do not use your Poly device until the update is complete.
- Disconnect your Poly device from paired devices such as phones, tablets and computers.
- Do not start a second update from a second device.
- Do not stream media.
- Do not answer or place a call.

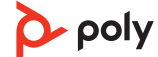

## <span id="page-11-0"></span>The basics

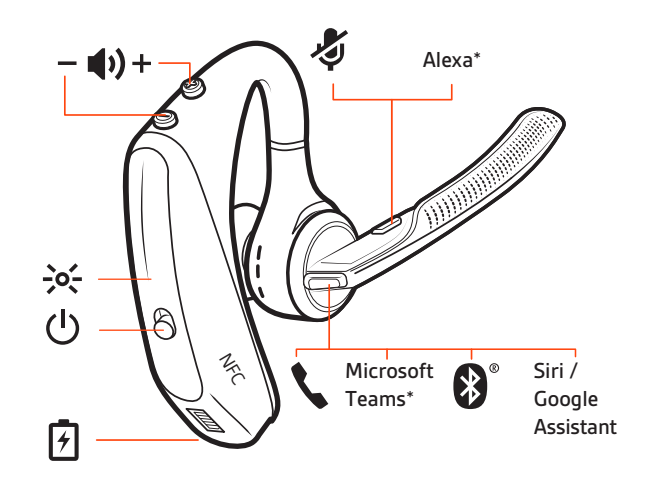

#### Power on/off

Slide the switch  $\cup$  to power on or off.

- **Headset volume** Fine-tune your headset volume by adjusting the headset's volume up (+) and down (-) controls. Adjust volume
	- **Desk phone volume** When you are on a desk phone call and your voice is too quiet/loud, adjust the speaking  $\psi$  volume on the bottom of the base. If your caller's voice is too loud/ quiet on a desk phone call, adjust the listening  $\psi$  volume.
	- •**Base ringtone volume** Adjust the base ringtone volume setting in Poly Lens Desktop App. This ringtone alerts you if you are not wearing your headset and a call comes in.

#### **Adjust headset microphone volume (softphone)**

Place a test softphone call and adjust softphone volume and PC sound volume accordingly.

On the front of the base there are 2 Audio  $\Box$ / buttons: computer and desk phone. These buttons allow you to switch to a different phone line/audio channel. Make, answer, end calls

#### **Make a call (computer or desk phone)**

**1** Tap an Audio button  $\Box$ /III on your base display. You hear a dial tone. *Desk phone only: Press the phone's Headset button or manually remove the handset if you don't have an HL10 lifter or EHS cable.*

**TIP** *If you do not hear a dial tone, turn over the base and adjust the switch (A--G). "A" works for the majority of desk phones. "D" works for Cisco phones.*

**2** Dial from your softphone or desk phone.

#### **Answer or end a call**

To answer or end a call, choose:

- Tap the headset Call  $\backslash$  button.
- **Computer or desk phone:** Tap the corresponding Audio button  $\Box$ / *Desk phone only: If you don't have an HL10 lifter or EHS cable, Press the phone's Headset button or manually remove the handset when answering a call or hang up the handset when ending a call.*

#### **Mute**

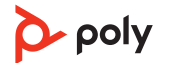

During an active call, tap the Mute  $\ell$  button to mute or unmute your headset.

#### <span id="page-12-0"></span>**Hold a call**

To hold an active call or resume a held call:

- Double-press the headset Call \.
- **Computer or desk phone:** Press the corresponding base Audio  $\Box/\Box$  button for 2 seconds. The button flashes red when a call is on hold.

**NOTE** *2 desk phone calls can be put on hold only from your desk phone.*

### **Switch between calls (flash)**

To switch between calls:

- Double-press the headset Call \.
- •**Computer or desk phone:** Tap the corresponding Audio button on the base. The button flashes red when a call is on hold.

**NOTE** *Switching 2 desk phone calls can only be done from your desk phone.*

Launch Microsoft Teams (Teams model only)

Your base and headset each have a Teams 

Jour base and headset each have a Teams 

Durbase and headset each have a Teams Teams desktop app. The base Teams button illuminates when you have a meeting or notification.

**TIP** *Your headset's Call button is also a Teams button.*

- When not on a call, tap the Teams  $\mathbf{\mathbb{Q}}$  button to view Microsoft Teams app on your computer.
- When the base's Teams button LED pulses purple, tap to join your meeting.
- When the base's Teams button LED is solid purple, tap to view your Teams notifications. **NOTE** *Teams model and Teams desktop application required. Teams mobile application is not supported.*

#### Use sensors

Smart sensors respond when you put on or take off your headset. Customize in Poly Lens App. Below describes default settings.

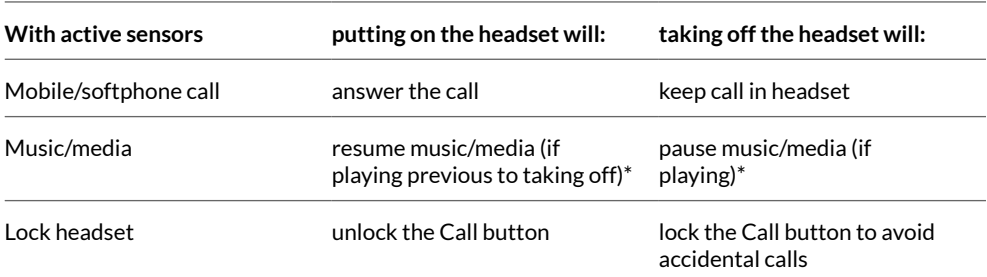

**NOTE** *\*Functionality varies by application. May not function with web-based apps.*

### **Reset sensors**

You may need to reset the sensors if they are not working as expected.

- $\bullet$  Wearing the headset, tap the Call \ button to test sensors. A talk time voice alert means sensors are working. A tone or lack of voice prompts means sensors need to be reset.
- To reset the sensors, power on the headset, connect the headset to a USB cable and plug the cable into your computer's USB port or an AC wall adapter (not included). Then place the headset on a flat, non-metallic surface for more than 10 seconds.

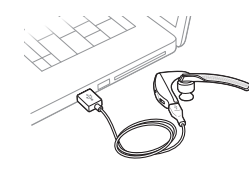

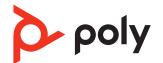

### **Disable sensors**

• You can disable your headset smart sensors in Poly Lens App or by using a button press while your headset is idle. Simultaneously press and hold the Call  $\checkmark$  and Mute  $\checkmark$  buttons for 5 seconds. You hear "smart sensors off."

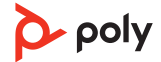

## <span id="page-14-0"></span>More Features

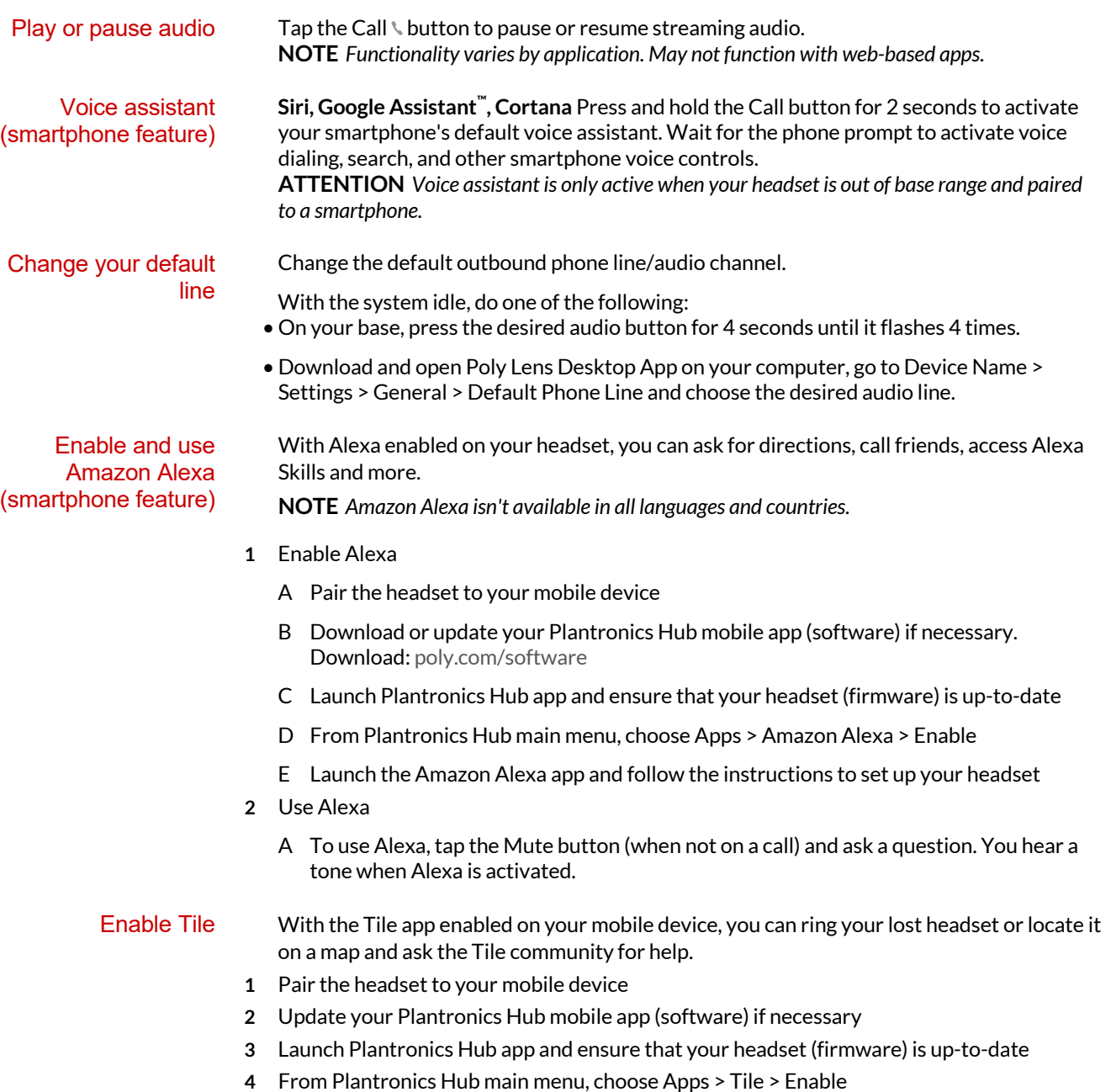

**5** Launch the Tile app and follow the instructions to connect your headset

## <span id="page-15-0"></span>Troubleshooting

![](_page_15_Picture_195.jpeg)

![](_page_15_Picture_2.jpeg)

<span id="page-16-0"></span>![](_page_16_Picture_165.jpeg)

![](_page_16_Picture_1.jpeg)

![](_page_17_Picture_126.jpeg)

## <span id="page-18-0"></span>Support

## **NEED MORE HELP? [poly.com/support](https://www.poly.com/support)**

#### **HP Inc.**

1501 Page Mill Road

Palo Alto 94304, U.S.A.

650-857-1501

**HP Deutschland GmbH**

HP HQ-TRE

71025 Boeblingen, Germany

**HP Inc UK Ltd**

Regulatory Enquiries, Earley West

300 Thames Valley Park Drive

Reading, RG6 1PT

United Kingdom

© 2023 Poly. Bluetooth is a registered trademark of Bluetooth SIG, Inc. All trademarks are the property of their respective owners. HP Inc.

Model ID: Headset: POTE16, base: CB5232(-M) CD.

215653-06 05.23